# Hoe to Run OR/TS2JC

## *Quick & dirty "try me" manual.*

## *©Štefan Korečko, 2016*

These instructions show how to run OR/TS2JC with route *ex3k1v3sek\_OR*, activity *Activity\_STA0-STA1* and one Open Rails instance (server) with a train *Train1* operated by control module *ex3k1v3sek\_OR\_paramsAndSpeed*.

- 1. Extract the OpenRailsExtCntrl.zip archive directly to drive  $C:\setminus$
- 2. Run C:\OpenRailsExtCntrl\OpenRails1\_1\OpenRails.exe
- 3. In the main window
	- a. choose **route** *ex3k1v3sek\_OR*,
	- b. choose **activity** *Activity\_STA0-STA1*,
	- c. type **user name** *Train1* and
	- d. hit the **Server** button.

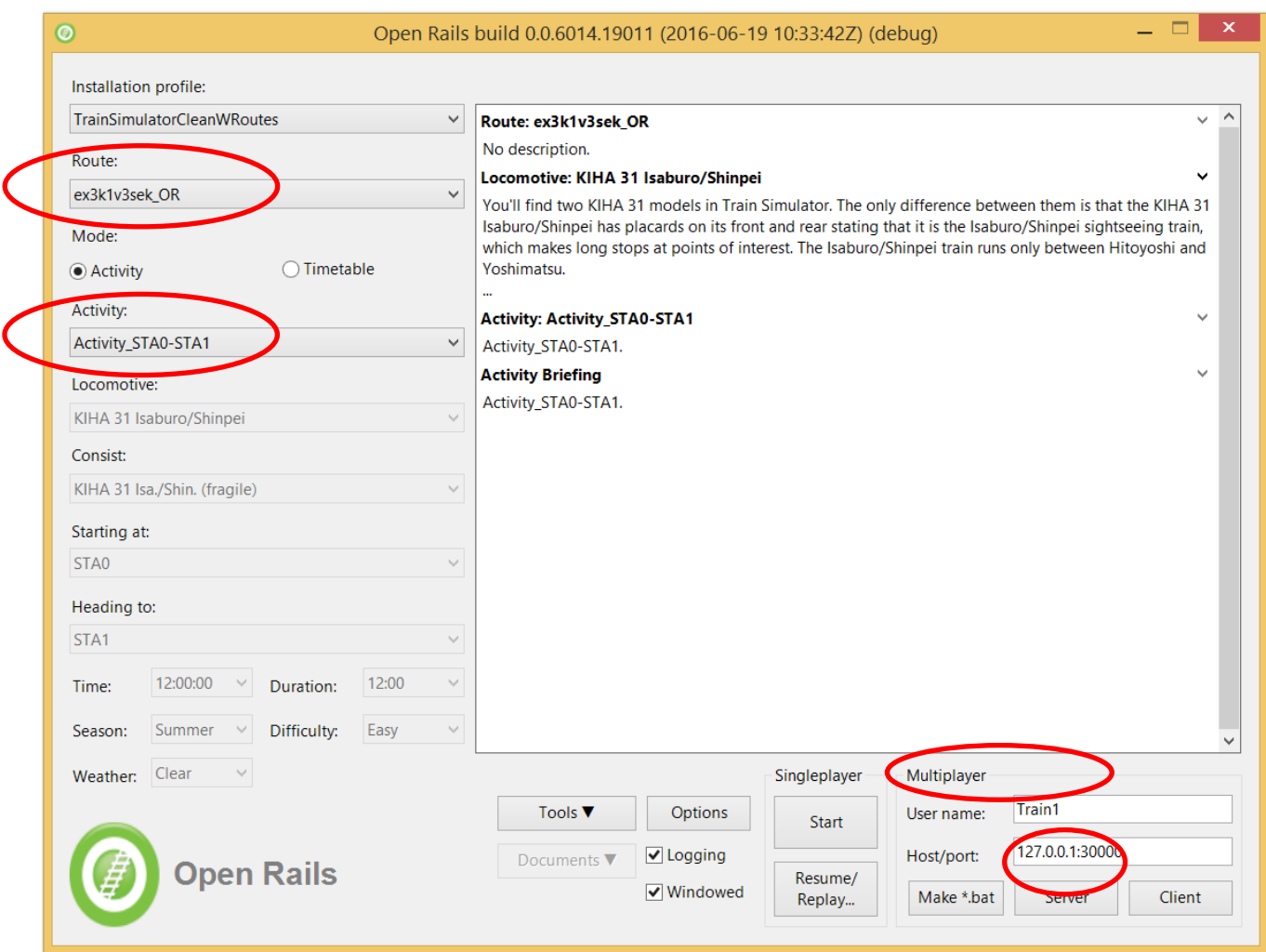

- 4. If a firewall window pops up, allow access.
- 5. Run C:\OpenRailsExtCntrl\TS2JavaConn\run.bat.

### 6. In TS2JavaConn click on the **Open Rails** button.

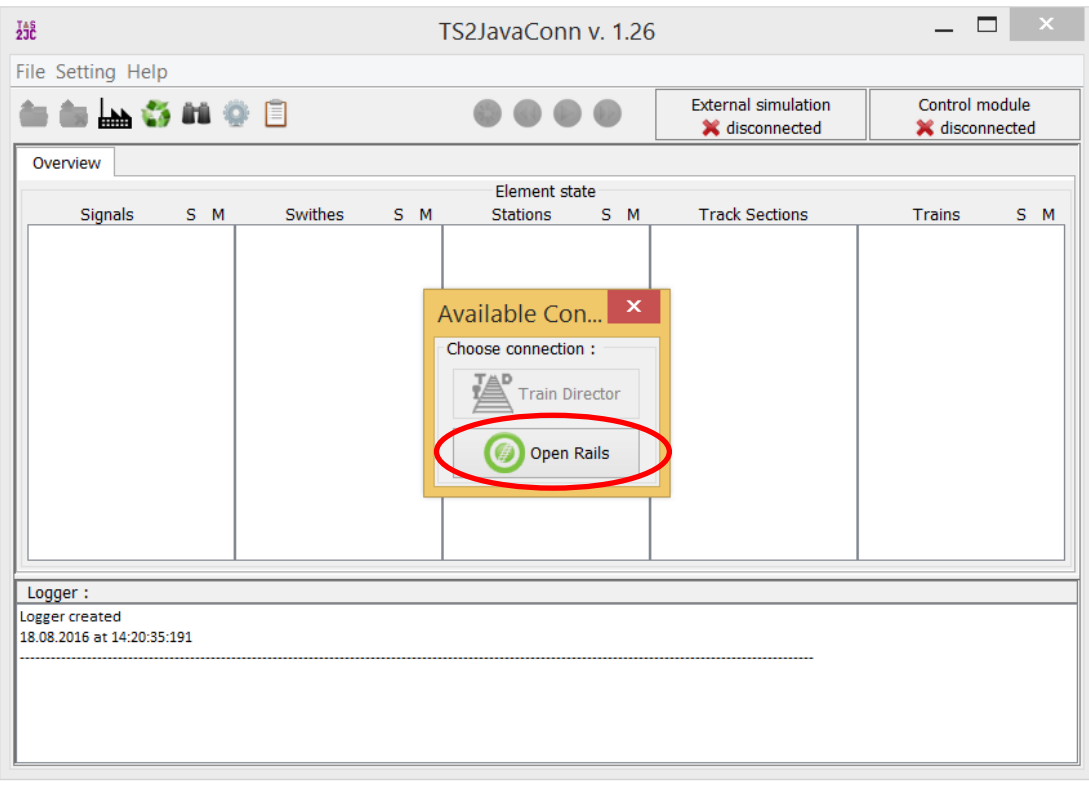

#### 7. In TS2JavaConn click on the **Load Control Module** button.

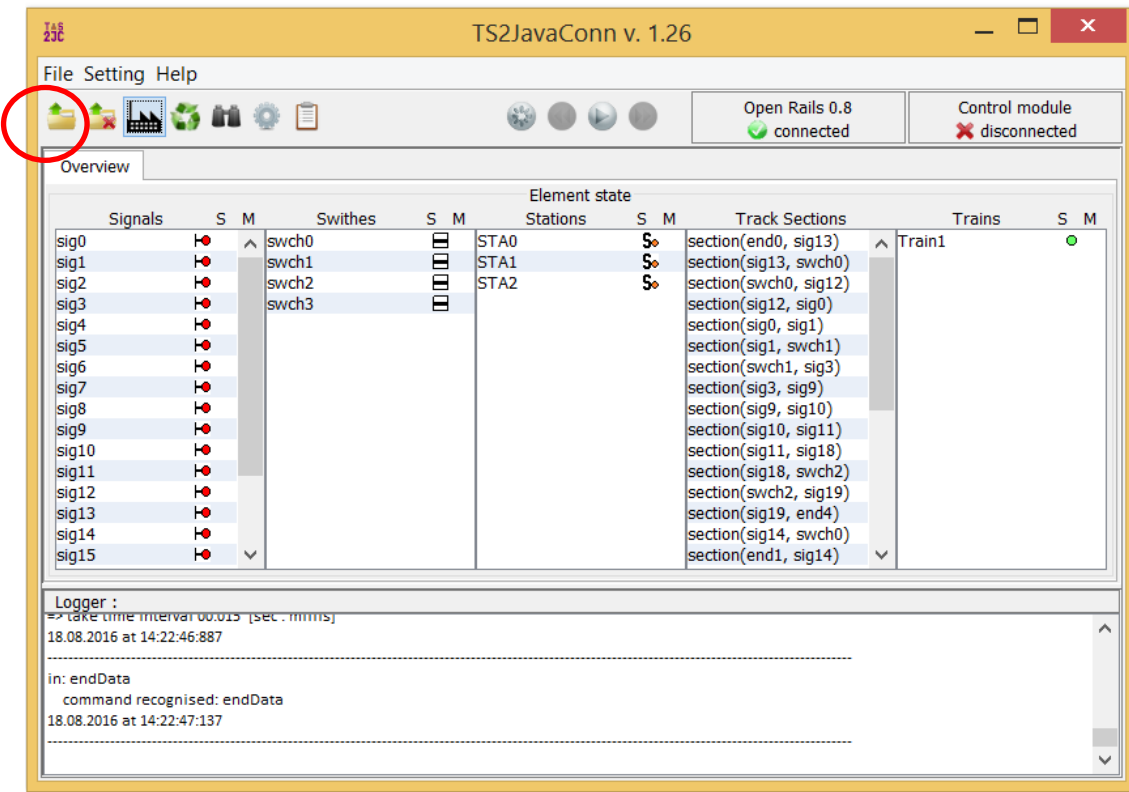

### 8. A file open dialog pops up. Open the file

C:\OpenRailsExtCntrl\controlModules\ex3k1v3sek\ex3k1v3sek\_OR.class

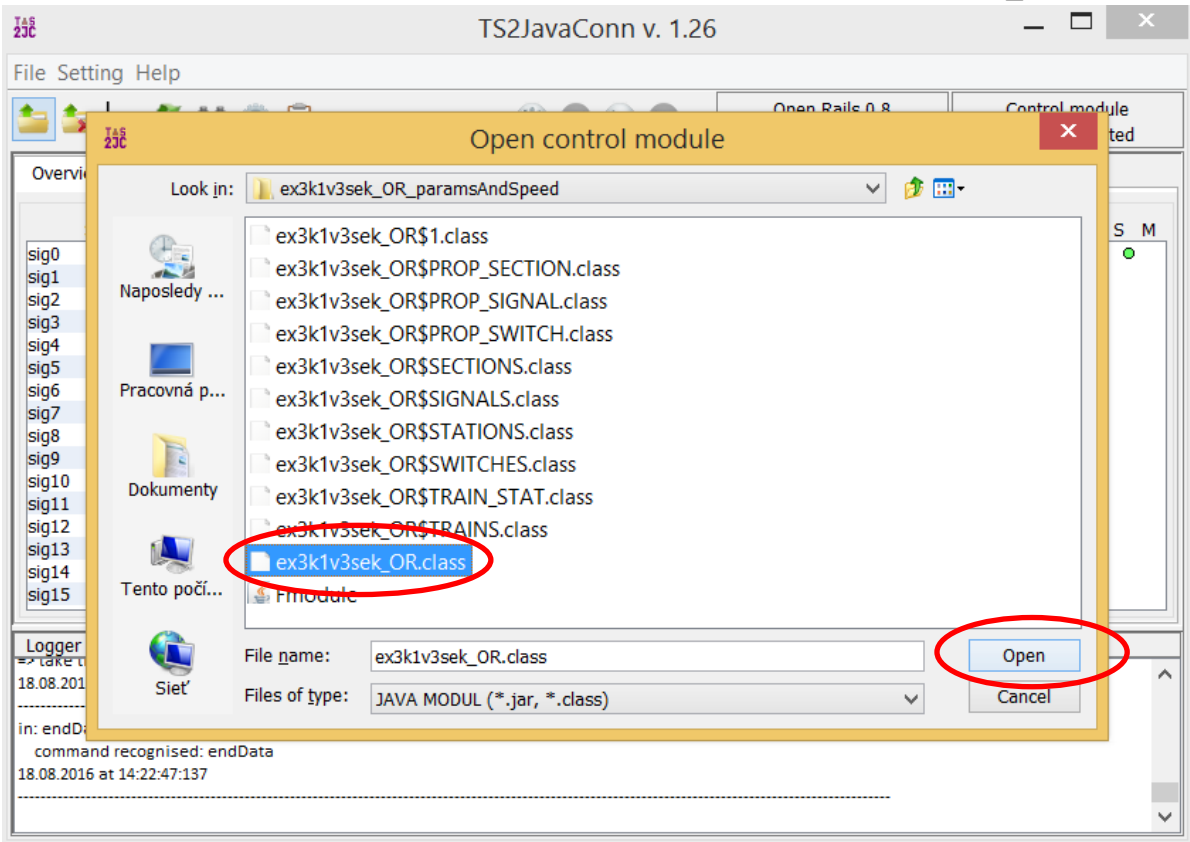

#### 9. In TS2JavaConn click on the **Ok** button.

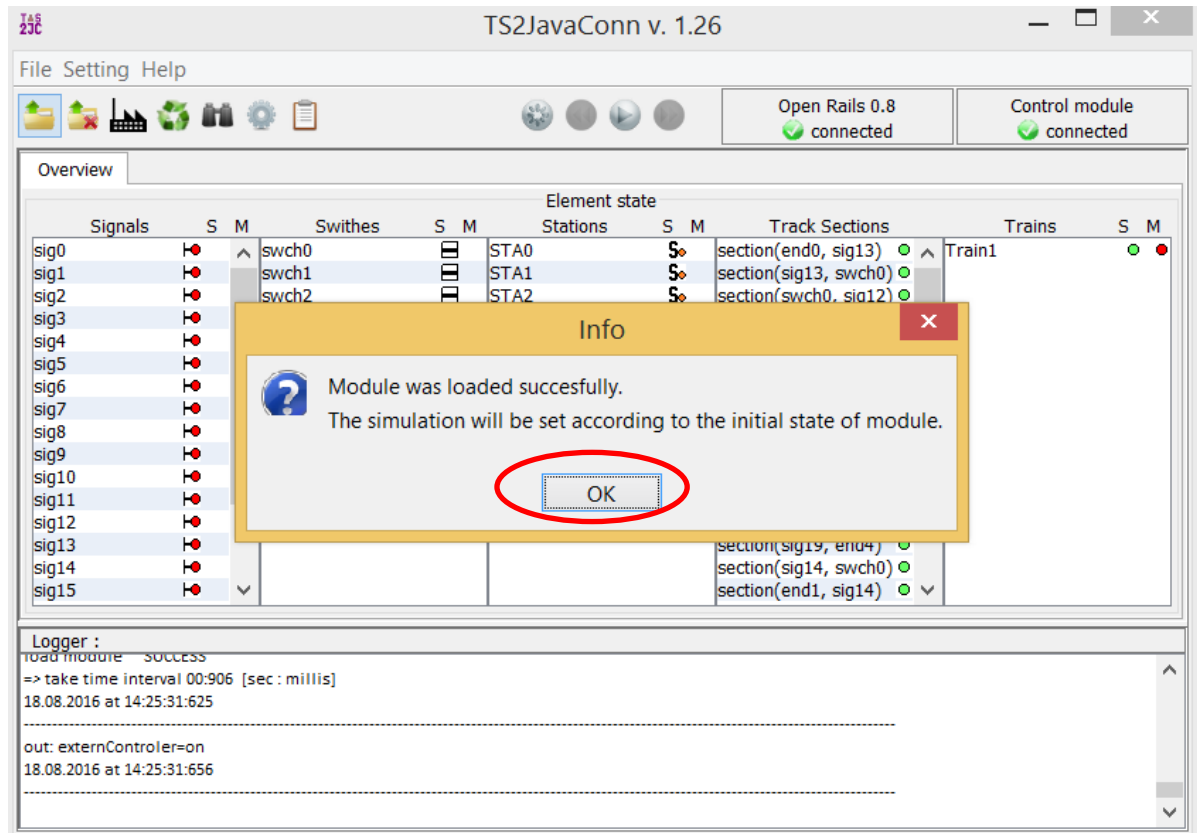

#### 10. In TS2JavaConn click on the **Run/stop simulator** button.

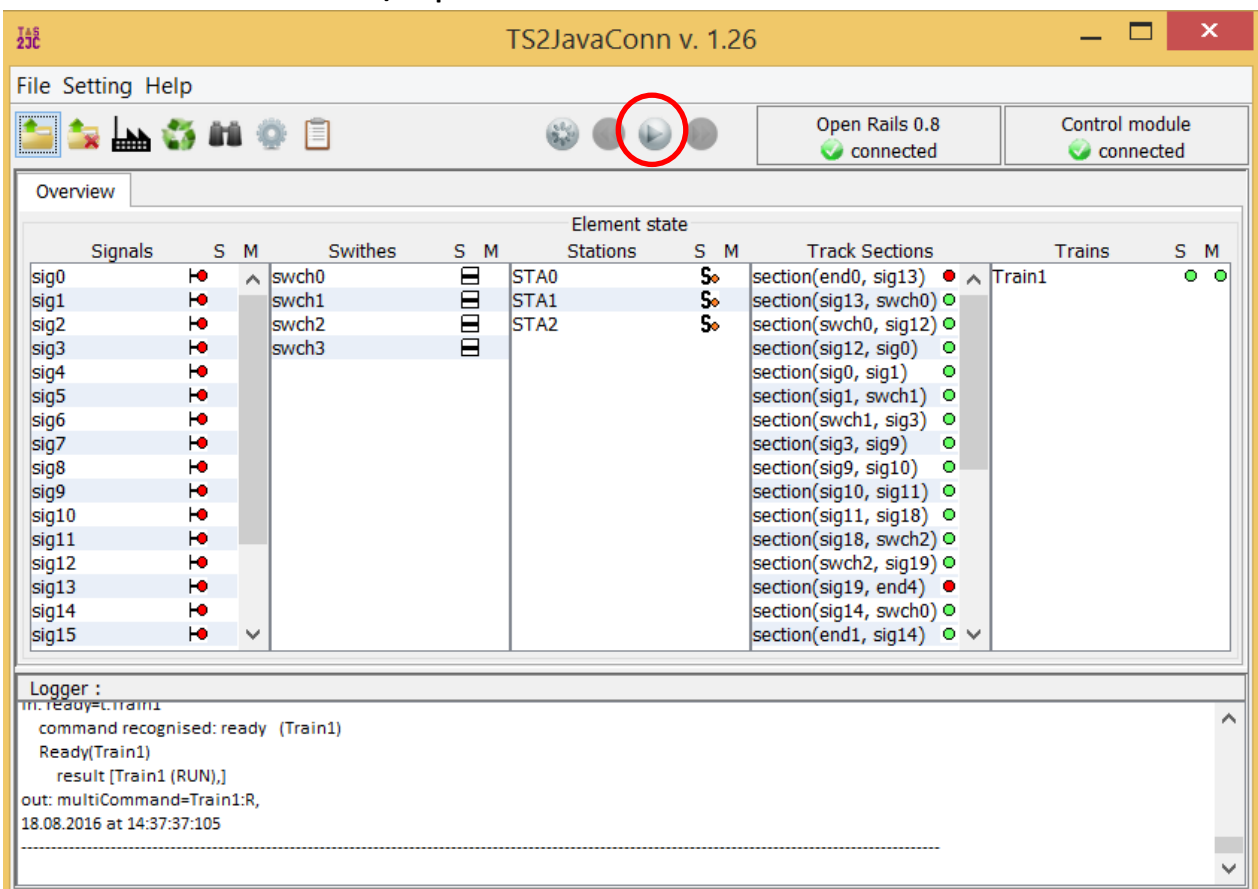

11. Enjoy the simulation.